## **Pegasus Windows CE 6.0 Software Development Kit Installation Guide**

## **DSC Document #7460575 Rev A**

## **Diamond Systems Corporation (650) 810-2500 www.diamondsystems.com**

Thank you for purchasing the Pegasus Windows CE Software Development Kit. This kit provides you with all the tools required for creating Windows CE 6.0 based platform images for your Pegasus single board computer.

Please note that this Development Kit contains two different discs:

- Microsoft Embedded CE 6.0 R2 Evaluation DVD
- Diamond Systems' Pegasus Windows CE Software Development Kit CD

Follow the steps below to begin your development.

1. Using the Microsoft Embedded CE 6.0 R2 Evaluation DVD, install the following software packages in this order onto your development station:

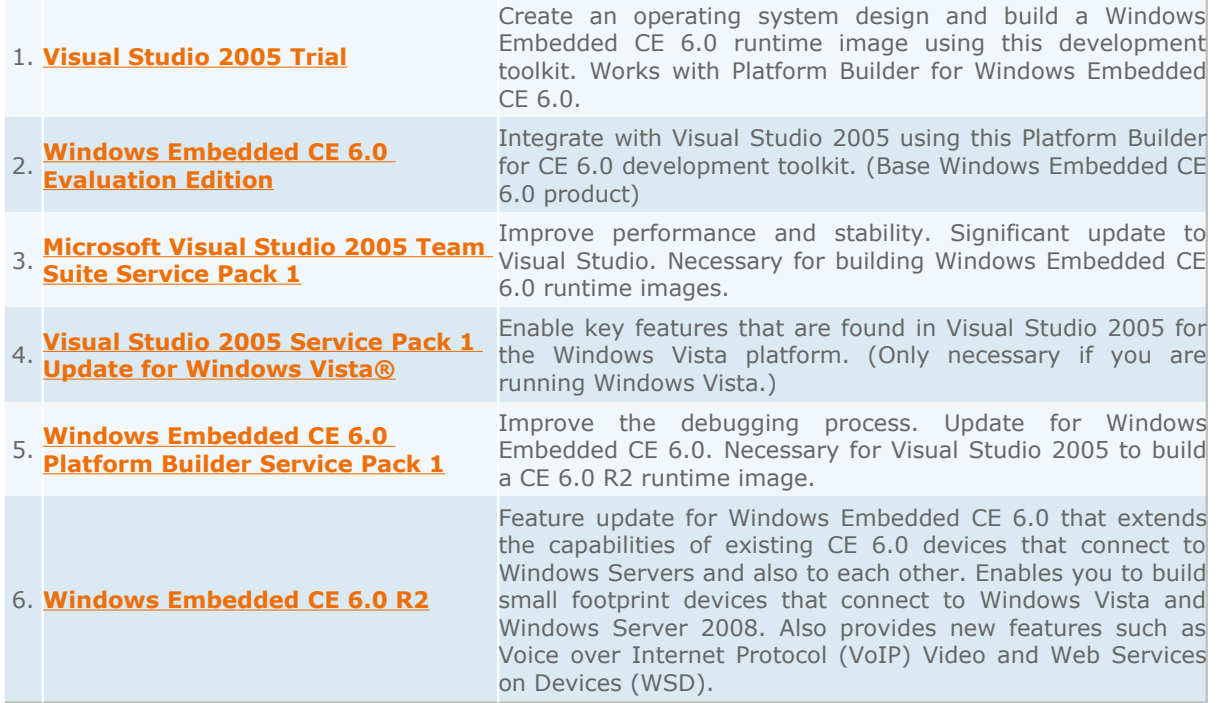

NOTE: Please make sure that all the service packs and product rollups are installed before you install any of the BSPs provided in the Diamond Systems' CD. The included file called WinCEPB60-071231Product-Update-Rollup-X86.msi can be used, but it is still advisable to install all the latest product updates from the Microsoft web-site. Please also note that Diamond Systems has validated the included product update and the images provided have been compiled with the included files.

2. Once the development environment is setup, insert the Diamond Systems' Pegasus Windows CE Software Development Kit CD and open the documentation for the BSP development on the CD: Pegasus Windows CE 6.0 BSP.pdf.

This document contains all of the required information about the files which need to be installed for the development process.

3. Install the following files on your development station:

GeodeLX\_CE60\_BSP\_v1.02.00.zip - Pegasus BSP for Vortex86DX and Vortex86SX processors.

Unzip the files to a temporary folder and follow the instructions in "AMD Geode LX CE 6 0 BSP Release Notes.txt" file which will be extracted along with other files. The main file to install is the OAL which is contained in the lxoal v1.01.02.zip file as a directory named GeodeLX. Follow the instructions in "LX OAL Release Notes.txt" to install the OAL to your platform. The entire OAL directory "\GeodeLX" needs to be copied to \$(\_WINCEROOT)\PLATFORM\.

- 4. Once the above mentioned BSP related applications are installed, you are ready to start your development with the BSP. For more information, please refer to the BSP document mentioned in Step 2 above.
- 5. To run the demo image provided by Diamond Systems:
	- Install the flashdisk provided in this Development Kit on the Pegasus SBC
	- Boot from the flashdisk
	- The demo image will run
- 6. To prepare the flashdisk for debug and development mode, copy the EBOOT.BIN, Autoexec.bat and config.sys file from the DEVFILE directory on the flashdisk to the C:\ (root) directory.
- 7. It is very important to note that the files are prepared for Ethernet boot-loader option. To develop and debug, an Ethernet connection must be made between the development system and target Pegasus SBC. Also a DHCP server should be available for the development.
- 8. For additional on-line BSP assistance, please visit Diamond System's Technical Support website at [www.diamondsystems.com/support.](http://www.diamondsystems.com/support)

Further documentation and help is available on-line at Microsoft's website and other websites.